# LONWORKS

## $\overline{\phantom{a}}$  $($ , 200072)

#### LONWORKS

: LONWORKS ;

### **LONWORKS Technology and Its Application to Automatically Metering System**

DIN Yuan-yuan, ZHAO Wei-qin

(Automation Department of Shanghai University , Shanghai 200072 , China)

**Abstract :** The paper presents LONWORKS technology and its application to automatically metering system of water meter , electricity meter and gas meter.

**Key words :** LONWORKS; automatically metering system ; DDE

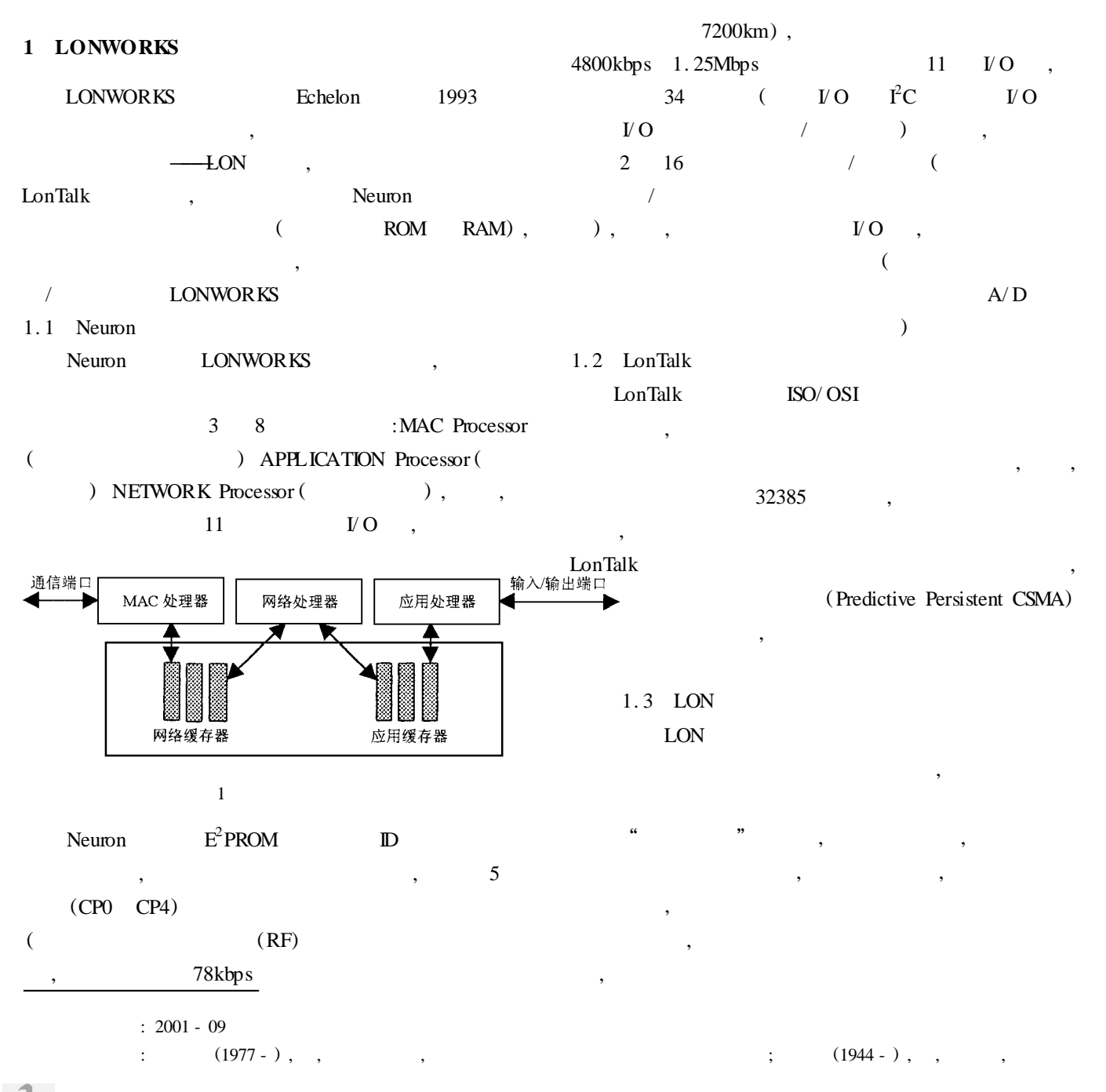

1.4 LONWORKS LONWORKS Neuron C, ANSI C  $V$  O

 $\overline{\phantom{a}}$  $\overline{\phantom{a}}$ 

- LNS/LCA vindows PC U-<br>NIX ; Windows 95/NT Neuron Windows 95/ NT Neuron LONWORKS LCA (LONWORKS Com-<br>Architecture) LNS Windows 98/NT ponent Architecture)  $\mathcal{R}$  $\lambda$ LCA OLE , **LONWORKS**  $\,$ , LNS ,  $\overline{\phantom{a}}$
- LONWORKS, , LONWORKS LNS extended a local contract  $\sim$ , where  $\theta$
- **2** LONWORKS
- $2.1$ 2 LONWORKS , Neuron3150  $CPU, 3150$   $ROM,$ 59392 , RAM ROM PROM EPROM  $E^2$ PROM
- $64K$   $AT29C512$ ,  $RAM$

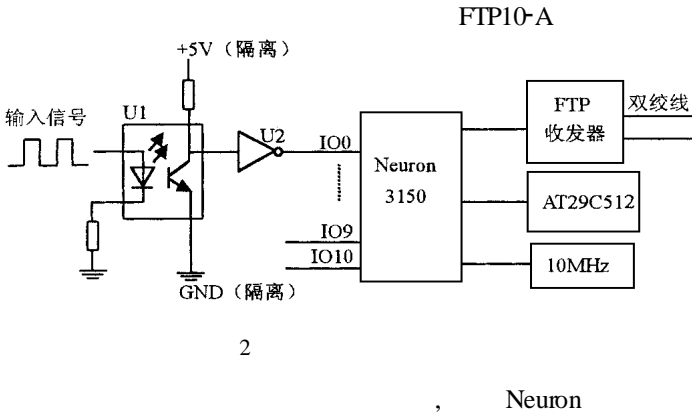

IO0 IO3 , Neuron IO  $(i \text{io} \_ \text{changes} ( ) , \text{io} \_ \text{in} ( ) )$ ,

Neuron C (network variables),  $\rm{LON}$  PC , LON  $(nv \cdot \text{check} \cdot \text{in})$  PC  $, LON$  $(nv_s)$  sanbiao  $l_o$  out) PC Neuron  $\overline{\phantom{a}}$ 

 $(nv = check = in)$  $,$  ,  $(m - \text{san} - \text{tan} - \text{tan} - \text$  $bias_$  out),  $PC$ 

## **3 PC**

LONWORKS LonManager DDE Windows LON , Windows  $\overline{\phantom{a}}$ 

 $LON$ 采用 VB 的动态数据交换可以高效、快速的建立 Windows LON (Textbox) LONWORKS

 $\overline{\phantom{a}}$ DDE LinkTopic LinkItem LinkMode, LinkTopic DDE ;LinkItem ;LinkMode DDE DDE DDE Sub Form \_ Load() Text1. LinkMode  $= 0$  Text1.LinkTopic = "LNSDDE| INODE. Subsystem1. DevNV" '指定主题名  $Text1.LinkItem = "Device1.NVO1"$  $1$  **1** Text 1. LinkMode =  $1$ 

 …… End Sub ,PC Access 据的实时数据库和历史数据库 ,用于三表数据的查询 , **参考文献 :**  $[1]$   $. LON$   $[M].$ 出版社 ,1999.

[2] Neuron C References Guide [M]. Echelon Company, 1998.

 $($ 

Neuron C